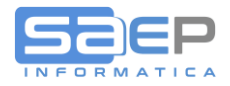

## **Q: Come tratto documenti passivi ricevuti tramite Sdi da Fornitori ma a fronte di operazioni che non hanno nulla a che fare con la mia Azienda?**

A: Innanzitutto occorre tenere presente che ad oggi **non è prevista** dalla Agenzia delle Entrate **la possibilità di non accettare e quindi respingere** una fattura elettronica ricevuta da un qualsiasi Fornitore.

Però questa "regola" NON vale se la fattura è emessa nei confronti di un soggetto della Pubblica Amministrazione. Infatti SOLO la Pubblica Amministrazione ha la facoltà di "respingere" la fattura Elettronica. Invece un normale soggetto B2B o B2C (Privati) non ha la stessa facoltà.

Quindi in caso di contestazioni o in caso di documenti non inerenti alla Società ricevente, le Aziende dovranno interfacciarsi tramite i tradizionali canali (telefono, e-mail, ecc.) e concordare una soluzione che passerà dallo storno del documento errato e dall'eventuale emissione di un nuovo documento (nota variazione con note credito/note debito).

Tuttavia a volte non è possibile contattare il Fornitore, oppure quest'ultimo non può o non vuole emettere documenti di storno e di rettifica.

Alcuni Esempi reali:

- A) Utilizzando l'account aziendale un dipendente della Società o un Amministratore effettua un acquisto su Amazon di prodotti per uso personale e se li fa consegnare in Azienda. Paga tale acquisto direttamente con la propria carta di credito. Amazon emette fattura intestata all'Account utilizzato, quindi alla Società, e la fattura arriva in formato elettronico nell'Area riservata della Azienda. L'Azienda quindi non può respingere la fattura ma Amazon non emetterà mai documento di storno perché non ha commesso errori e la fattura gli risulta già pagata.
- B) Un signore si reca in un negozio ESSELUNGA che coincidenza è anche Fornitore della nostra Azienda. Effettua un acquisto chiedendo la Fattura ma, nel fornire i propri dati al commesso, per errore suo o del commesso, utilizzano la partita IVA della nostra Azienda. Riceveremo quindi un documento non nostro e non pertinente alla nostra attività. Contattare il fornitore ESSELUNGA per chiedere documento di storno, soprattutto se il totale documento è di piccolo importo e se ESSELUNGA ha già registrato il pagamento di cassa, risulta difficile, lungo e dispendioso.

Il ns suggerimento (da verificare con i vostri fiscalisti) è di registrare comunque le fatture o le note di credito, affinché lo stato del documento elettronico cambi e l'area delle fatture ricevute ma non registrate si svuoti e il documento venga archiviato.

Tuttavia, trattandosi di documenti non di pertinenza per i quali non ci sarà mai un pagamento o un documento di storno, la registrazione dovrà chiudersi sia come imponibile che come imposta IVA sul conto "COSTI INDEDUCIBILI" (perché non pertinenti) che poi pareggeremo con un movimento contrario di "STORNO PARTITA NON PERTINENTE".

Vediamo un esempio:

**Continua. . .**

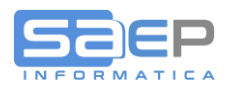

## 1) Nel nostro portale delle fatture passive ricevute arriva un documento non dell'Azienda.

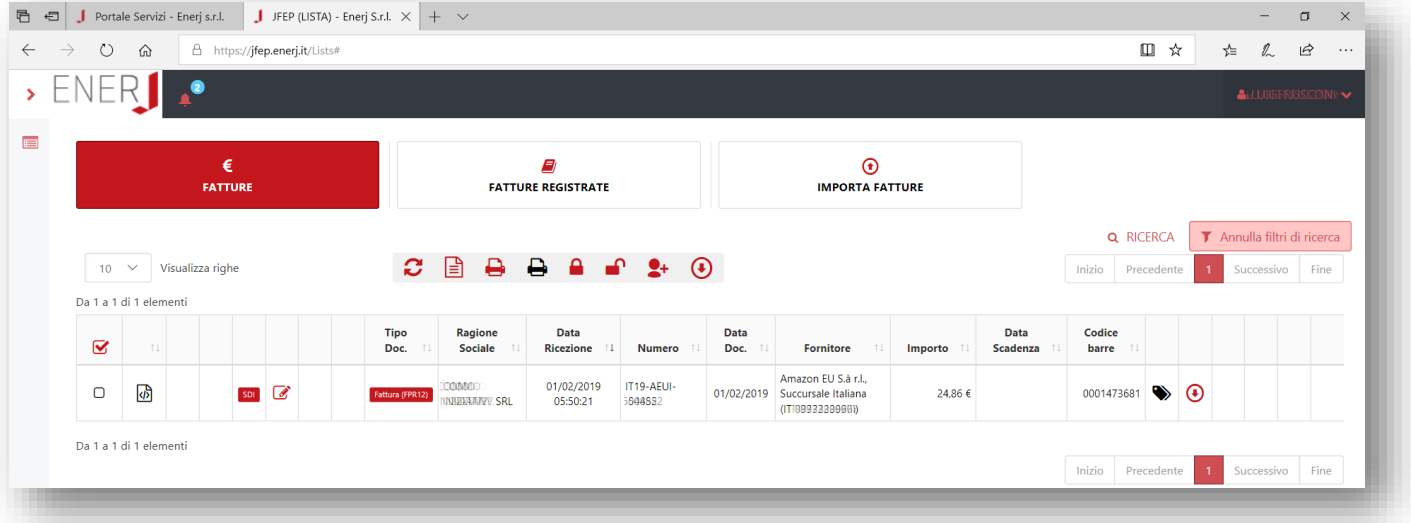

2) Verificato che la fattura non è pertinente, che risulta già pagata dalla persona che ha utilizzato l'account sbagliato, che Amazon difficilmente emetterà documento di storno perché non ha commesso errori e ha già ricevuto il pagamento e non potendo respingere la fattura, occorre registrarla in contabilità.

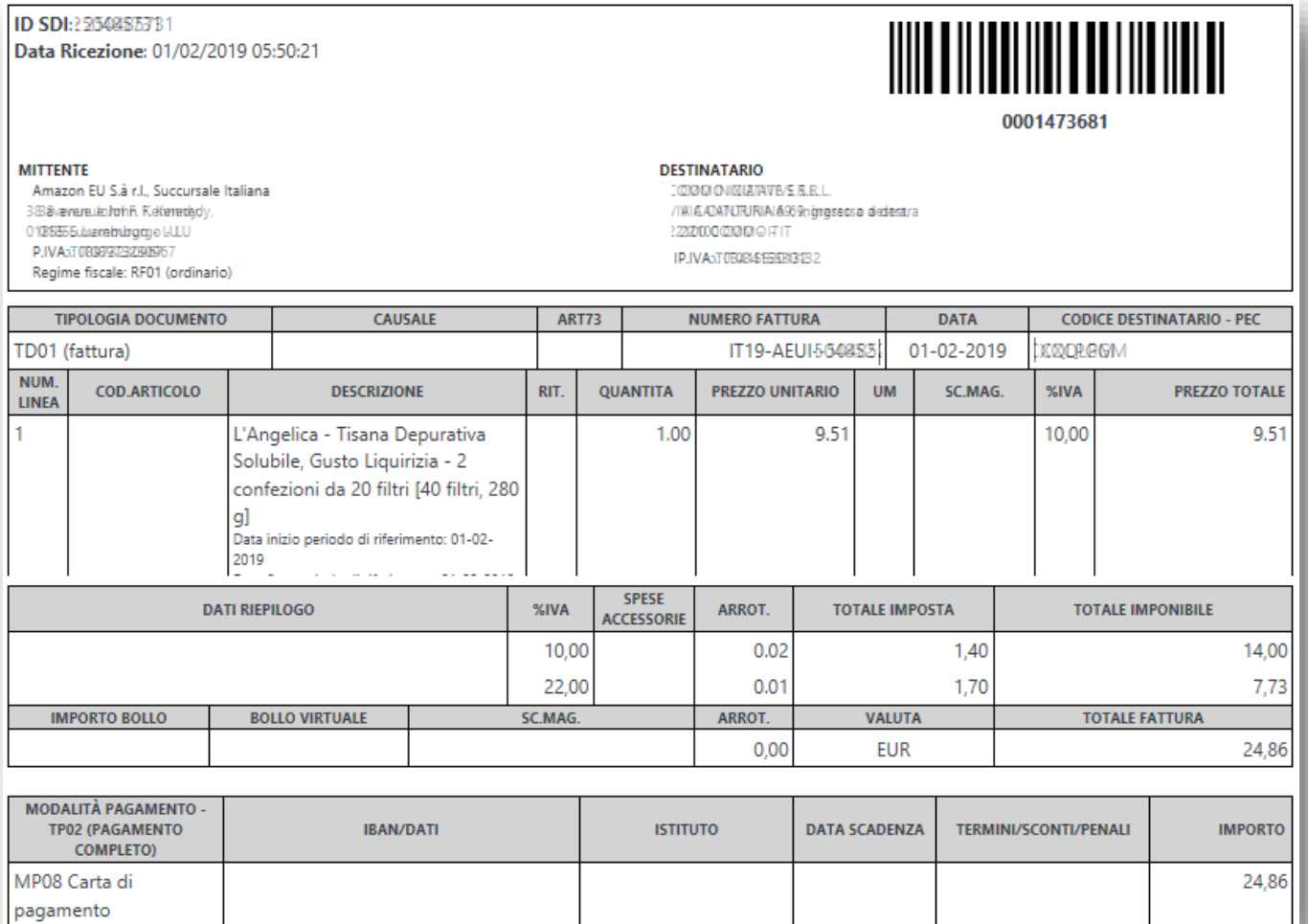

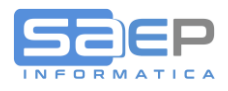

3) La registrazione in prima nota (ma sarebbe lo stesso in registrazione fatture fornitori con BEM - VeFa) che suggeriamo è la seguente

Avere FORNITORE Dare COSTI INDEDICIBILI (includendo nei costi indeducibili tutta l'IVA); Esempio:

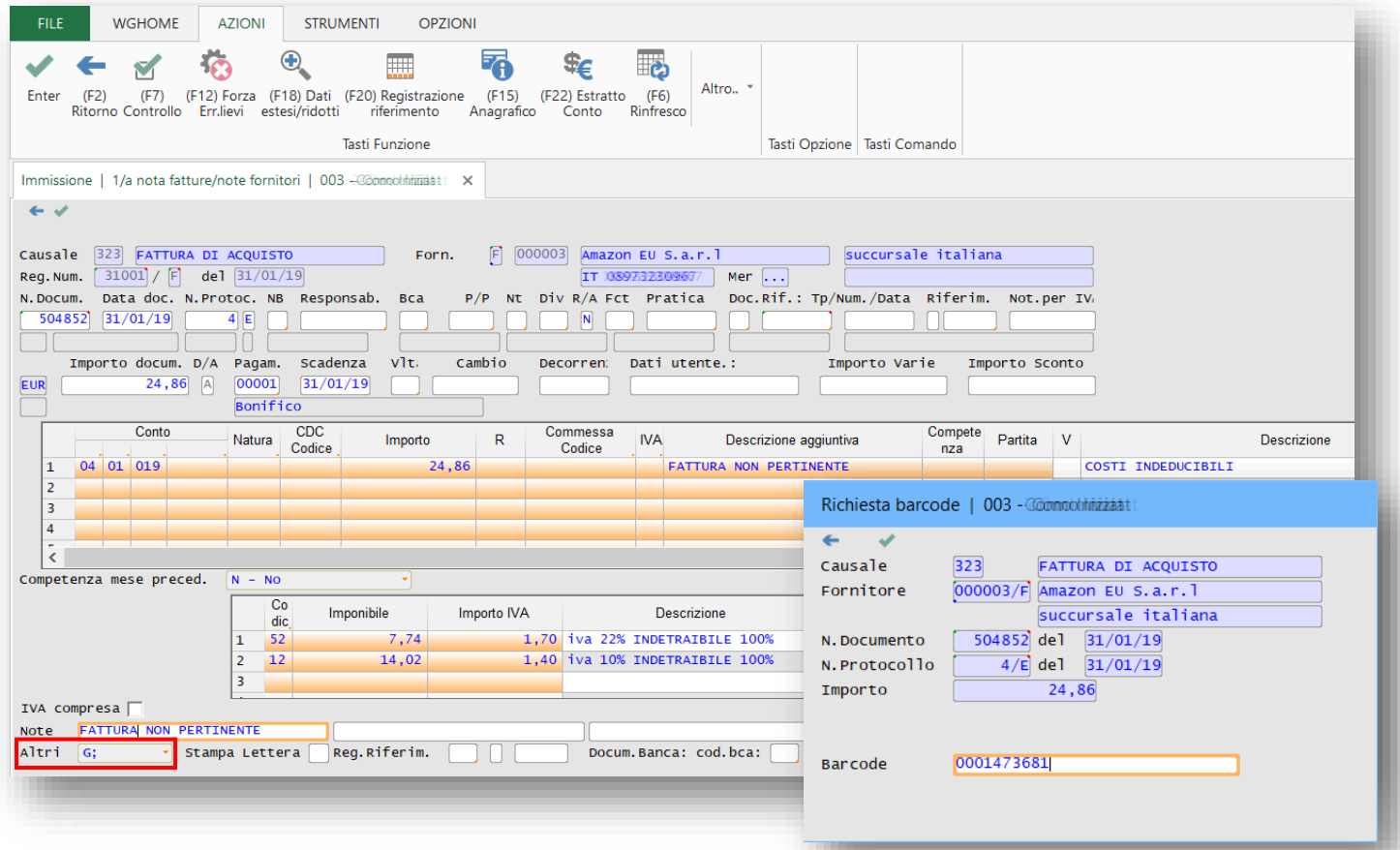

L'intero importo (imponibili + IVA) viene registrato sul conto COSTI INDEDUCIBILI utilizzando i codici IVA 22 al 100% indeducibile e IVA 10 al 100% indeducibile.

Come normalmente accade, è richiesto il Barcode del portale dallo Sdi per marcare la fattura come registrata. Barcode che si può acquisire dall'immagine della fattura con un semplice [Ctrl]+[C] + un [Ctrl]+[V] (copia e incolla).

Notare nella casella Altri l'inserimento della G per attivare immediatamente un successivo movimento di Contabilità Generale di pareggio partita Fornitore.

**Continua. . . .**

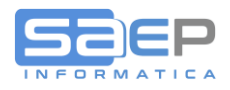

4) Dopo la registrazione della fattura resta il problema di pareggiare la Partita nel partitario del Fornitore. La G inserita nella casella Altri, attiva la funzione di inserimento Movimento di contabilità generale che utilizzeremo per pareggiare la Partita Fornitore per FATTURA NON PERTINENTE; Esempio:

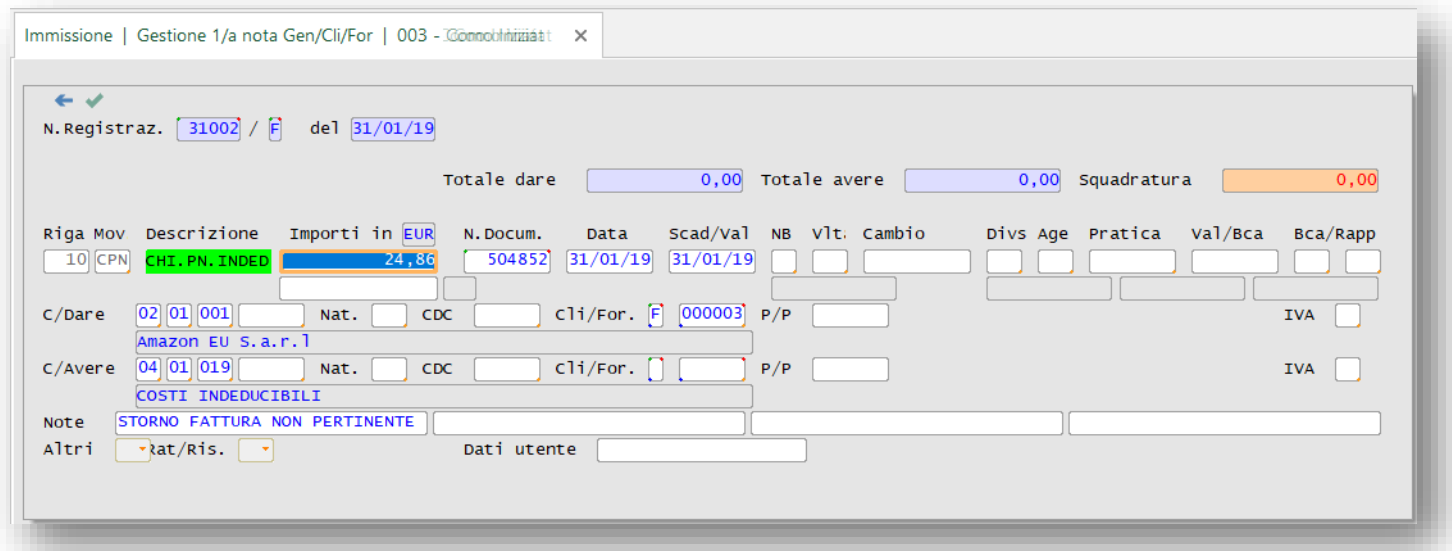

In chiusura della registrazione Fattura Fornitore, innescato dall G nel campo Altri (ma è anche possibile inserire il movimento successivamente con la Prima nota di contabilità generale), chiudiamo ora in DARE il conto fornitori e pareggiamo in AVERE il conto costi indeducibili per l'intero importo.

L'effetto nell'E/Conto Fornitore è un **pareggio Partita** perché non pertinente.

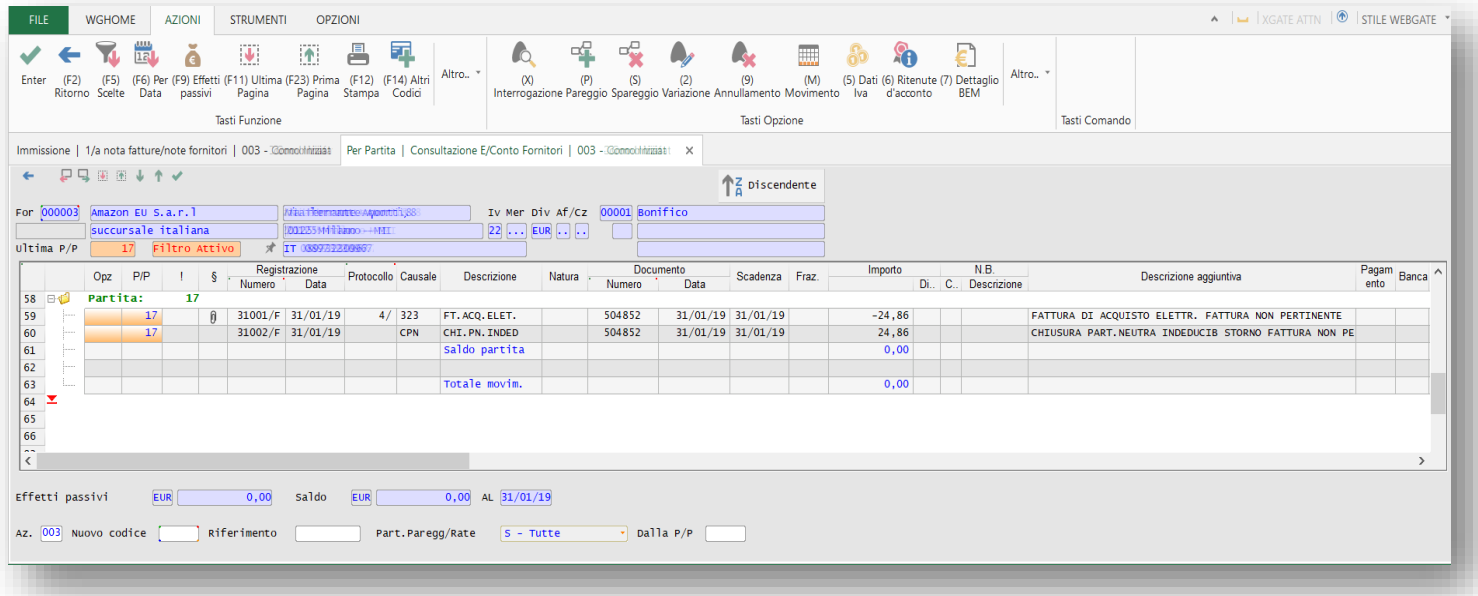